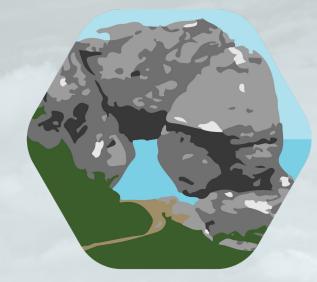

#### Causeway Coast & Glens Community Trust

# Website User Guide

#### Contents

Pg. 3 - Introduction

Pg. 4 - Editing a Page

Pg. 6 - Editing the Shop

Pg. 8 - Editing Global Settings

Pg. 10 - Enabling Stripe

#### Introduction

This is the User Guide for the Causeway Coast and Glens Community Trust Website. This website was created using Wordpress version 5.7.2.

Using Wordpress:

When editing or updating your website, you must sign into your wordpress account dashboard by visiting www.wordpress.com and entering your sign-in credentials.

Once entered correctly, you will be sent to the wordpress dashboard which looks like this:

| W My Site Reader                                                                                                    |                                                                                                  |                                                                         |  |  |
|----------------------------------------------------------------------------------------------------|--------------------------------------------------------------------------------------------------|-------------------------------------------------------------------------|--|--|
| Coming Soon                                                                                                    | My Home                                                                                          |                                                                         |  |  |
| 😚 My Home                                                                                                    | Your hub for posting, editing, and growing your site.                                            | Visit site                                                              |  |  |
| <b>My Home</b><br>Updates                                                                                                    | ③ 7 minutes                                                                                      | Site setup                                                              |  |  |
| atl Stats                                                                                                    | Finish store setup                                                                               | <ul> <li>Finish store setup</li> <li>✓ Give your site a name</li> </ul> |  |  |
| Transformation Transformation Transformatii Transformation Transformation Transformation Transf | This store setup                                                                                 |                                                                         |  |  |
| r Posts                                                                                                    | Add your store details, add products, configure shipping, so you can begin to collect<br>orders! | ✓ Update your homepage                                                  |  |  |
| 9) Media                                                                                                    |                                                                                                  | ✓ Customize your site menu                                              |  |  |
| <ul> <li>Pages</li> <li>Comments</li> </ul>                                                                                                    | Finish store setup Skip for now                                                                  | ✓ Confirm your email address                                            |  |  |
| Sontact                                                                                                    |                                                                                                  |                                                                         |  |  |
| E Feedback                                                                                                    |                                                                                                  | <ul> <li>Try the WordPress app</li> </ul>                               |  |  |
| 🚱 Jetpack                                                                                                    |                                                                                                  | <ul> <li>Launch your site to the world</li> </ul>                       |  |  |
| WooCommerce                                                                                                    | •• (                                                                                             | Quick links                                                             |  |  |
| Products                                                                                                    | Blog like an expert from day one                                                                 |                                                                         |  |  |
| S Payments 1                                                                                                    | Learn the fundamentals from our bite-sized video course —                                        | Edit homepage                                                           |  |  |
| Analytics     Marketing                                                                                                    | you'll be up and running in just nine minutes.                                                   | Add a page                                                              |  |  |
|                                                                                                    | Start learning                                                                                   | Write blog post                                                         |  |  |
| Appearance                                                                                                    |                                                                                                  | := Edit menus                                                           |  |  |
| <b>у</b> үгтн                                                                                                    | Get help                                                                                         | Customize theme                                                         |  |  |
| 🖌 Plugins                                                                                                    |                                                                                                  | 🖼 Change theme                                                          |  |  |
| 🍰 Users<br>≁ Tools                                                                                                    | Q Search support articles                                                                        | - Add email                                                             |  |  |
| Fill Settings                                                                                                    | This might interest you:                                                                         | WP Admin Dashboard                                                      |  |  |
| La Settings                                                                                                    |                                                                                                  | W WP Admin Dashboard                                                    |  |  |

## **Editing a Page**

| 🕅 My Site 🎫 Reader                                |                                                              |                                         |
|---------------------------------------------------|--------------------------------------------------------------|-----------------------------------------|
| Causeway Coast & Glens Commun                     |                                                              |                                         |
| ccgcommunitytrust.com<br>Coming Soon              | Pages                                                        |                                         |
| 谷 My Home                                         | Create, edit, and manage the pages on your site. Learn more. |                                         |
|                                                   |                                                              |                                         |
| 1] Stats                                          | Published 11 Drafts 2 Scheduled 0 Trashed 6                  | Q                                       |
| 💘 Upgrades Business                               |                                                              |                                         |
| M Inbox                                           | Pages                                                        | Add new page                            |
| 📌 Posts                                           |                                                              |                                         |
| 97 Media                                          | O Aug 17, at 6:03 PM                                         |                                         |
| 📮 Pages 🔸                                         | C Aug II, at coortin Thromspage                              |                                         |
| All Pages                                         | The Networks                                                 |                                         |
| Add New                                           | © 5 days ago                                                 |                                         |
| P Comments                                        | Shop                                                         |                                         |
| Sontact                                           | © 5 days ago                                                 |                                         |
| 📰 Feedback                                        |                                                              |                                         |
| 🕢 Jetpack                                         | Legacy Pack                                                  |                                         |
|                                                   | © 5 days ago                                                 |                                         |
| WooCommerce                                       | Wishlist                                                     |                                         |
| Products                                          | © 7 days ago                                                 |                                         |
| 5 Payments 1                                      |                                                              |                                         |
| Analytics                                         | My account<br>© 7 days ago                                   |                                         |
| P Marketing                                       | o r dals año                                                 |                                         |
| 🔊 Appearance                                      | Cart                                                         |                                         |
| <b>у</b> үгн                                      | © 7 days ago                                                 |                                         |
| 🖌 Plugins                                         | Donate                                                       |                                         |
| Lusers                                            | © Dec 1, at 1/46 AM                                          |                                         |
| لله Tools                                         |                                                              |                                         |
|                                                   | About                                                        |                                         |
| https://wordpress.com/pages/ccgcommunitytrust.com | © Dec 1, at 1:46 AM                                          | State of the second state of the second |

To begin editing a page, navigate to the "pages" tab and select the page that you wish to edit.

When editing a page, elements are broken up into "blocks". These blocks are used to add various elements to the webpage or to edit existing elements of the page.

Below is the editing view of the heading on the Home Page. The editor for this block has appeared on the right side of the screen. I can see the type of block and its attributes. I can also change the text by replacing the existing text with my new text.

Once you have finished editing, it is important to click the pink "update" button on the top right hand side of the screen.

| _                                                                                                    |              |                                                                            |                                                                       |
|----------------------------------------------------------------------------------------------------|--------------|----------------------------------------------------------------------------|-----------------------------------------------------------------------|
| Switch to d                                                                                                    | raft Preview | Update                                                                     | 🌣 🕢 E                                                                 |
| There is an autosave of this post that is more recent than the version below.                                    | Page         | Block                                                                      | ×                                                                     |
| Viewtheautocne                                                                                                   | 1.2          | Heading                                                                    |                                                                       |
| Home                                                                                                    |              | Introduce new se<br>content to help v<br>engines) underst<br>your content. | ections and organize<br>visitors (and search<br>tand the structure of |
|                                                                                                    | Font s       |                                                                            | Custom                                                                |
|                                                                                                    | Huge         | · ·                                                                        | 48 PX Reset                                                           |
|                                                                                                    | Line h       |                                                                            |                                                                       |
|                                                                                                    | 1.5          |                                                                            |                                                                       |
| $\boxed{00} \boxed{\blacksquare :: \bigcirc \equiv H2 = B \ I \ \odot \ } :$                                     | Color        |                                                                            | ~                                                                     |
| Causeway Coast & Glens                                                                                           | Advar        | iced                                                                       | ~                                                                     |
| Community Trust                                                                                                  |              |                                                                            |                                                                       |
| The three community networks covering the Causeway Coast and Glens Area, the Causeway Rural and                  |              |                                                                            |                                                                       |
| Urban Network (CRUN), the Northern Area Community Network (NACN) and the Building                                |              |                                                                            |                                                                       |
| Communities Resource Centre (BCRC) have come together to create The Causeway Coast and Glens<br>Community Trust. |              |                                                                            |                                                                       |
| The creation of the Causeway Coast and Glens Community Trust is our collective response to the need              |              |                                                                            |                                                                       |
| for new creative ways of fundraising and generating income in a fundraising world transformed by                 |              |                                                                            |                                                                       |
| the COVID19 Pandemic.                                                                                            |              |                                                                            |                                                                       |
| Document Container Block Columns Column Heading                                                                  |              |                                                                            |                                                                       |

When you wish to add a new block to a webpage, for example a video, then first you would scroll to the bottom of the page and find the black plus button or the pink button at the top left of the screen. This will open a menu that you can choose blocks to add to the website by dragging them on to the webpage.

| ₩ + 2 ~ ~ 0 =                                                                                               |                                        |                                                                                                    | Switch to draft | Preview | Update        | ¢ 🕢    | : |
|----------------------------------------------------------------------------------------------------|----------------------------------------|----------------------------------------------------------------------------------------------------|-----------------|---------|---------------|--------|---|
|                                                                                                    |                                        |                                                                                                    |                 | Page    | Block         |        | × |
|                                                                                                    | Legacy Pack                            |                                                                                                    | Stand Stand     |         | No block sele | ected. |   |
|                                                                                                    | Click for more info                    |                                                                                                    | Red The         |         |               |        |   |
| -1.55                                                                                                    |                                        |                                                                                                    |                 |         |               |        |   |
|                                                                                                    | Legacy Pack                            |                                                                                                    | A Plan A State  |         |               |        |   |
| · ····································                                                                      |                                        |                                                                                                    |                 |         |               |        |   |
|                                                                                                    |                                        |                                                                                                    | Charles -       |         |               |        |   |
|                                                                                                    |                                        |                                                                                                    |                 |         |               |        |   |
|                                                                                                    |                                        | a filler                                                                                                    |                 |         |               |        |   |
|                                                                                                    |                                        |                                                                                                    |                 |         |               |        |   |
|                                                                                                    |                                        |                                                                                                    |                 | -       |               |        |   |
|                                                                                                    |                                        |                                                                                                    | •               | н.      |               |        |   |
|                                                                                                    |                                        |                                                                                                    |                 |         |               |        |   |
| Botiga page options                                                                                         |                                        |                                                                                                    | *               |         |               |        |   |
| ✓ Page builder mode                                                                                         |                                        |                                                                                                    |                 |         |               |        |   |
| This mode activates a simplified canvas for building custom pages with either t<br>Sidebar layout Default ~ | te WP editor or a page builder plugin. |                                                                                                    |                 |         |               |        |   |
| Document                                                                                                    |                                        |                                                                                                    |                 |         |               |        | ? |
| A MAR BARRAN                                                                                                |                                        | State of the state of the state | 1220 C 11 2 4   | \$ 2.6  | 1.0-          | 1-3    | R |

### **Editing The Shop**

To begin editing the shop, head back to the main dashboard and select "Products"

| 🔞 My Site 🎫 Reader                                                                                                    |                                                                                       |                                                   | _                      |  |  |
|----------------------------------------------------------------------------------------------------|---------------------------------------------------------------------------------------|---------------------------------------------------|------------------------|--|--|
| Causeway Coast & Glens Commun                                                                                                    |                                                                                       |                                                   |                        |  |  |
| ccgcommunitytrust.com<br>Coming Soon                                                                                                    | My Home                                                                               |                                                   |                        |  |  |
| 😤 My Home                                                                                                    | Your hub for posting, editing, and growing your site.                                 |                                                   | Visit site             |  |  |
| My Home                                                                                                    |                                                                                       | Site setup                                        |                        |  |  |
| Updates                                                                                                    | ⊙ 7 minutes                                                                           | one occup                                         |                        |  |  |
| II Stats                                                                                                    | Finish store setup                                                                    | Finish store setup                                |                        |  |  |
| The second second secon | Philsh store setup                                                                    | ✓ Give your site a name                           |                        |  |  |
| M Inbox                                                                                                    | Add your store details, add products, configure shipping, so you can begin to collect | ,                                                 |                        |  |  |
| 🖈 Posts                                                                                                    | orders!                                                                               | <ul> <li>Update your homepage</li> </ul>          | ✓ Update your homepage |  |  |
| 91 Media                                                                                                    |                                                                                       | ✓ Customize your site menu                        |                        |  |  |
| 📮 Pages                                                                                                    | Finish store setup Skip for now                                                       |                                                   |                        |  |  |
| Comments                                                                                                    |                                                                                       | <ul> <li>Confirm your email address</li> </ul>    |                        |  |  |
| Contact                                                                                                    |                                                                                       | Try the WordPress app                             |                        |  |  |
|                                                                                                    |                                                                                       |                                                   |                        |  |  |
| Jetpack                                                                                                    |                                                                                       | <ul> <li>Launch your site to the world</li> </ul> |                        |  |  |
| WooCommerce                                                                                                    | ••                                                                                    | Quick links                                       | ~                      |  |  |
| Products                                                                                                    | Blog like an expert from day one                                                      | QUICK IINKS                                       |                        |  |  |
| ⑤ Payments 1                                                                                                    | Learn the fundamentals from our bite-sized video course —                             | Edit homepage                                     |                        |  |  |
| II Analytics                                                                                                    | you'll be up and running in just nine minutes.                                        | Add a page                                        |                        |  |  |
| P Marketing                                                                                                    | Start learning                                                                        | Write blog post                                   |                        |  |  |
| Appearance                                                                                                    |                                                                                       | ≔ Edit menus                                      |                        |  |  |
| <b>у</b> үлтн                                                                                                    | Get help                                                                              | Customize theme                                   |                        |  |  |
| 🖆 Plugins                                                                                                    | Q Search support articles                                                             | Change theme                                      |                        |  |  |
| Sers Users                                                                                                    | Search support articles                                                               | -                                                 |                        |  |  |
| Tools                                                                                                    | This might interest you:                                                              | Add email                                         |                        |  |  |
| https://ccgcommunitytrust.com/wp-admin/upload.php                                                                                                    |                                                                                       | WP Admin Dashboard                                |                        |  |  |

To begin, mouse over a product and select "edit". From here you can edit elements such as price, description, product image and gallery. When finished editing, be sure to press the pink update box from inside the "publish" box.

|            |              | Name                                                                                       | SKU | Stock    | Price            | Categories      | Tags | * | Date                                | Stats | * |
|------------|--------------|--------------------------------------------------------------------------------------------|-----|----------|------------------|-----------------|------|---|-------------------------------------|-------|---|
|            |              | Polo Shirt with Embroidered Logo<br>ID: 376   Edit   Quick Edit   Trash   View   Duplicate | -   | In stock | £16.00           | Clothing        | -    |   | Published<br>2021/07/18 at 8:41 am  | al    | 0 |
|            |              | 12 Month Calandar                                                                          | -   | In stock | £14.00           | Office Supplies | -    |   | Published<br>2021/07/18 at 8:40 am  | al    | 0 |
|            | <u>i</u> .   | Jacket                                                                                     | -   | In stock | £21.00           | Clothing        | -    | ☆ | Published<br>2021/07/18 at 8:40 am  | al    | 0 |
|            |              | Pen                                                                                        | -   | In stock | £14.00           | Office Supplies | -    | ☆ | Published<br>2021/07/18 at 8:40 am  | al    | 0 |
|            | 9            | Water Bottle                                                                               | -   | in stock | £14.00           | Travel          | -    | 습 | Published<br>2021/07/18 at 8:40 am  | al    | 0 |
|            | 趣            | Hoodie                                                                                     | -   | in stock | £14.00           | Clothing        | -    | 습 | Published<br>2021/07/17 at 10:42 am | al    | 0 |
|            | $\mathbb{R}$ | Umberella                                                                                  | -   | in stock | £21.00<br>£18.00 | Travel          | -    |   | Published<br>2021/07/17 at 10:39 am | al    | 0 |
|            |              | Gilet                                                                                      | -   | In stock | £14.00           | Clothing        | -    |   | Published<br>2021/07/17 at 9:49 am  | al    | 0 |
| $\bigcirc$ |              | Name                                                                                       | SKU | Stock    | Price            | Categories      | Tags | * | Date                                | Stats | * |

#### When finished editing, be sure to press the pink update box from inside the "publish" box.

| Edit Product                                                           |                                |                                                                                      |                         |                                               |                                       | Inbox                                                  | O<br>Finish setup    |
|------------------------------------------------------------------------|--------------------------------|--------------------------------------------------------------------------------------|-------------------------|-----------------------------------------------|---------------------------------------|--------------------------------------------------------|----------------------|
| Edit product Add New                                                   |                                |                                                                                      |                         |                                               |                                       | Screen Options 🔻                                       | Help 🔻               |
| Polo Shirt with Embroider                                              | red Logo                       |                                                                                      |                         |                                               |                                       | Publish                                                | ~ ~ *                |
| Permalink: <u>https://ccgcommunitytrust.com</u>                        | n/product/eternal-sunset-c     | with-jojoba-oil/ Edit                                                                |                         |                                               |                                       | Prev                                                   | iew Changes          |
| 91 Add Media                                                           | l                              |                                                                                      |                         |                                               | Maria Terra                           | Status: Published <u>Edit</u>                          |                      |
|                                                                        | ,<br>" = = <i>■ ₽</i>          |                                                                                      |                         |                                               | Visual Text                           | Visibility: Public Edit                                |                      |
|                                                                        | 0                              |                                                                                      |                         |                                               |                                       | Published on: Jul 18, 2021                             | at 08:41 <u>Edit</u> |
| Cras <u>mattis consectetur purus</u> sit a<br><u>mollis interdum</u> . | i <u>met fermentum</u> . Lorem | ipsum <u>dolor</u> sit <u>amet</u> , <u>consectetur</u> adi                          | piscing elit. Vestibulu | m id ligula porta <u>felis euismod</u> sem    | nper. Maecenas <u>faucibus</u>        | Catalog visibility: Shop and se<br>Edit                |                      |
|                                                                        |                                | ula, eget lacinia odio sem nec elit. Cura<br>i ipsum dolor sit amet, consectetur adi |                         | porttitor. Nullam quis risus eget ur          | rna mollis ornare vel eu leo.         | Publicize: Not Connected           Copy to a new draft | Edit                 |
|                                                                        |                                |                                                                                      |                         |                                               |                                       | Move to Trash                                          | Update               |
|                                                                        |                                |                                                                                      |                         |                                               |                                       | Product categories                                     | ~ × •                |
|                                                                        |                                |                                                                                      |                         |                                               |                                       | All categories Most Used                               |                      |
|                                                                        |                                |                                                                                      |                         |                                               |                                       | Clothing<br>Office Supplies                            |                      |
| Word count: 71                                                         |                                |                                                                                      |                         | Draft saved at 4:09:07 pm. Last edited by ccg | trust on December 4, 2021 at 12:42 pm | Travel     Add new category                            |                      |
| Product data — Simple product                                          | Virtual:                       | Downloadable:                                                                        |                         |                                               | ~ ~ .                                 | <u>. , rad new category</u>                            |                      |
|                                                                        |                                |                                                                                      |                         |                                               |                                       | Product tags                                           | ~ ~ *                |
| General                                                                | Regular price (£)              | 16                                                                                   |                         |                                               |                                       |                                                        | Add                  |
| Inventory                                                              | Sale price (£)                 |                                                                                      |                         | Schedule                                      |                                       | Separate tags with commas                              |                      |
| Shipping                                                               |                                |                                                                                      |                         |                                               |                                       | Choose from the most used to                           |                      |
| & Linked Products                                                      |                                |                                                                                      |                         |                                               |                                       | choose from the most used to                           |                      |
|                                                                        |                                |                                                                                      |                         |                                               |                                       |                                                        |                      |
| 1                                                                      | Y                              | S. Statis                                                                            |                         | 14-3 1935                                     | N. W.                                 | 1. 1.                                                  |                      |
|                                                                        |                                |                                                                                      |                         | 3. A. C.                                      | AT STATES                             |                                                        | 12-113               |

# **Editing Global Settings**

To adjust global website settings such as page icon and elements that show on every page, you must go to the "Theme" settings and customise the theme elements. To do this, head back to the main dashboard and select "Appearance" and then select "theme" from the dropdown menu.

| To My nome                                                                                                    |                                                                      |                                                                                                    |                          |                                                       |                |                  |
|----------------------------------------------------------------------------------------------------|----------------------------------------------------------------------|----------------------------------------------------------------------------------------------------|--------------------------|-------------------------------------------------------|----------------|------------------|
| My Home<br>Updates                                                                                                    |                                                                      | ③ 7 minutes                                                                                                    |                          | Site setup                                            |                |                  |
| •,                                                                                                    |                                                                      | Pinish store estur                                                                                                    |                          | Finish store setup                                    |                |                  |
| The second second secon |                                                                      | Finish store setup                                                                                                    |                          | ✓ Give your site a name                               |                |                  |
| ☑ Inbox ★ Posts                                                                                                    |                                                                      | Add your store details, add products, configure shipping, so you                                                                                                    | can begin to collect     | ✓ Update your homepage                                |                |                  |
| 9 Media                                                                                                    |                                                                      | orders!                                                                                                    |                          | ✓ Customize your site menu                            |                |                  |
| 📕 Pages                                                                                                    |                                                                      | Finish store setup Skip for now                                                                                                    |                          |                                                       |                |                  |
| <ul> <li>Comments</li> <li>Contact</li> </ul>                                                                                                    |                                                                      |                                                                                                    |                          | <ul> <li>Confirm your email address</li> </ul>        |                |                  |
| E Feedback                                                                                                    |                                                                      |                                                                                                    |                          | <ul> <li>Try the WordPress app</li> </ul>             |                |                  |
| 🚱 Jetpack                                                                                                    |                                                                      |                                                                                                    |                          | <ul> <li>Launch your site to the world</li> </ul>     |                |                  |
| wooCommerce                                                                                                    | ſ                                                                    | ••                                                                                                    | $\leftarrow \rightarrow$ | Quick links                                           | ^              |                  |
| Products                                                                                                    |                                                                      | Blog like an expert from day one                                                                                                    |                          |                                                       |                |                  |
| Payments     Analytics                                                                                                    |                                                                      | Learn the fundamentals from our bite-sized video course —                                                                                                    |                          | <ul> <li>Edit homepage</li> <li>Add a page</li> </ul> |                |                  |
| Marketing                                                                                                    |                                                                      | you'll be up and running in just nine minutes.                                                                                                    |                          |                                                       |                |                  |
| 🔊 Appearance                                                                                                    | Themes                                                               | Start learning                                                                                                    |                          | Write blog post                                       |                |                  |
| <b>у</b> үпн                                                                                                    | Theme Dashboard                                                      | Get help                                                                                                    |                          | i≡ Edit menus                                         |                |                  |
| 😰 Plugins                                                                                                    | Customize                                                            |                                                                                                    |                          | Customize theme                                       |                |                  |
| 👗 Users                                                                                                    | Starter Sites<br>Widgets                                             | Q Search support articles                                                                                                    |                          | 🖼 Change theme                                        |                |                  |
| 🖋 Tools                                                                                                    | Menus                                                                | This might interest you:                                                                                                    |                          | Add email                                             |                |                  |
| Settings                                                                                                    | Header                                                               | Do I Need a Website, a Blog, or a Website with a Blog?                                                                                                    |                          | WP Admin Dashboard                                    |                |                  |
| Smart Slider                                                                                                    | Background<br>Additional CSS                                         | Uploading custom plugins and themes                                                                                                    |                          | Create a logo with Fiverr                             | C <sup>2</sup> |                  |
| Add new site     https://wordpress.com/themes/ccgcommunitytre                                                                                                    | Theme Editor                                                         | All About Domains                                                                                                    |                          | 🔊 Create a podcast with Anchor                        | 2              |                  |
|                                                                                                    |                                                                      |                                                                                                    |                          |                                                       | ine m          | Screen Options 🔻 |
| Themes                                                                                                    |                                                                      |                                                                                                    |                          |                                                       |                | Install theme    |
| Select or update the visual des                                                                                                    | sign for your site. Learn more.                                      |                                                                                                    |                          |                                                       |                | install theme    |
| Headfiles that grades                                                                                                    | Botiga Current Theme<br>This is the active theme on your site. Learn | more. Ø                                                                                                    |                          |                                                       | 🗙 Customize    | 1 Info           |
| Q Search by style or                                                                                                    | feature: portfolio, store, multiple men                              | us, or                                                                                                    |                          |                                                       |                | C Filters        |
|                                                                                                    | My Themes All Themes                                                 |                                                                                                    |                          |                                                       |                |                  |
|                                                                                                    | • • • • • • • • • • • • • • • • • • •                                | The second second secon | en Peacock               | The podcast for women                                 | Gemstone       |                  |

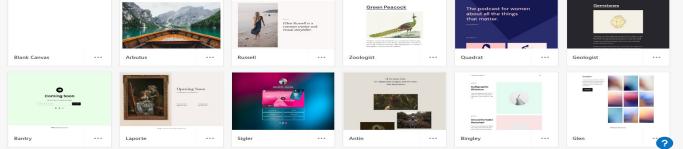

After Selecting the theme tab, click the pink "Customise" button. Then navigate through the menu to change elements such as menus, site icons, navigation bar and Homepage settings.

Navigate through the menu to change elements such as menus, site icons, navigation bar and Homepage settings.

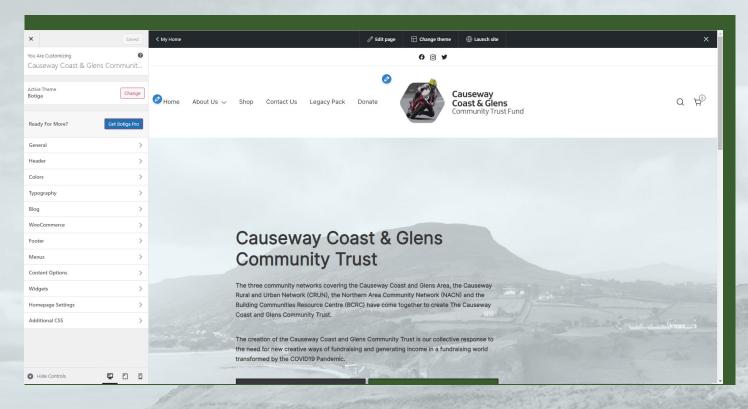

Lastly, to add new elements that are not supported by vanilla wordpress, you may need to install a plugin that enables the feature that you are looking for. To begin, head back to the wordpress dashboard. Select "Plugins". From here, you can choose to view currently installed plugins, add new plugins or remove plugins. We would recommend doing some research before installing or removing plugins as they may damage the site if you are not sure what you are doing.

| 🕼 My Site 📼 Reader                                             |                                                                                                    |                                                   |
|----------------------------------------------------------------|----------------------------------------------------------------------------------------------------|---------------------------------------------------|
| My Home                                                        |                                                                                                    | <ul> <li>Confirm your email address</li> </ul>    |
| Updates                                                        |                                                                                                    |                                                   |
| 11 Stats                                                       |                                                                                                    | <ul> <li>Try the WordPress app</li> </ul>         |
| 📜 Upgrades Business                                            |                                                                                                    | <ul> <li>Launch your site to the world</li> </ul> |
| 🖂 Inbox                                                        |                                                                                                    |                                                   |
| 🖈 Posts                                                        | • •                                                                                                    |                                                   |
| 91 Media                                                       |                                                                                                    | ← → Quick links                                   |
| 📕 Pages                                                        | Blog like an expert from day one                                                                            | Edit homepage                                     |
| Comments                                                       | Learn the fundamentals from our bite-sized video course —<br>you'll be up and running in just nine minutes. | Add a page                                        |
| Contact                                                        |                                                                                                    |                                                   |
| -                                                              | Start learning                                                                                              | Write blog post                                   |
| 😑 Feedback                                                     |                                                                                                    | : Edit menus                                      |
| 🕢 Jetpack                                                      | Get help                                                                                                    | Customize theme                                   |
| 🚾 WooCommerce                                                  | 0                                                                                                    |                                                   |
| Products                                                       | Q Search support articles                                                                                   | 🖽 Change theme                                    |
| _                                                              |                                                                                                    | 🗠 Add email                                       |
| S Payments 1                                                   | This might interest you:                                                                                    | WP Admin Dashboard                                |
| Analytics                                                      | Do I Need a Website, a Blog, or a Website with a Blog?                                                      | <b>0 0 1 1 1 1 1</b>                              |
| 🕐 Marketing                                                    | Uploading custom plugins and themes                                                                         | G Create a logo with Fiverr                       |
| ✗ Appearance                                                   | All About Domains                                                                                           | Mr Create a podcast with Anchor                   |
| <b>у</b> үтн                                                   | Quick-Start Guide                                                                                           |                                                   |
| 🖌 Plugins                                                      | Privacy Settings                                                                                            | WordPress app                                     |
| 🛓 Users                                                        |                                                                                                    | Make updates on the go.                           |
| F Tools                                                        | Managing Purchases                                                                                          | App Store                                         |
| -                                                              | Contact support                                                                                             | Google Play                                       |
| Settings                                                       |                                                                                                    | Get a download link via email — click it          |
| Smart Slider                                                   |                                                                                                    | on your phone to get the app.                     |
| Add                                                            |                                                                                                    | Send my download link                             |
| G Add new site                                                 |                                                                                                    |                                                   |
| Collapse menu<br>https://ccgcommunitytrust.com/wp-admin/update | core.php                                                                                                    |                                                   |

# **Enabling Stripe**

To Enable donation on your website, you must link a card to the Stripe. To do this, head to the Donations page through the wordpress dashboard. Then click on the "connect" button. This will open another window which you must then follow the onscreen instructions and fill in the relevent data.

#### Donate

Donate to help us collectively engage with individuals and organisations, be they local, regional, national or international, who, whatever their charitable motivation, wish to directly financially invest in the people and/or community living within our geographically-defined catchment area.

•

Connect to Stripe to use this block on your site This block will be hidden from your visitors until you connect to Stripe.

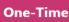

Monthly

Yearly

Connect